# **IMPORTÂNCIA DA TECNOLOGIA E DO AMBIENTE VIRTUAL DE APRENDIZAGEM NO PROCESSO DE DEMOCRATIZAÇÃO DO ENSINO** *IMPORTANCE OF TECHNOLOGY AND THE VIRTUAL LEARNING ENVIRONMENT IN THE PROCESS OF DEMOCRATIZATION OF TEACHING*

Felipe Pereira Ribeiro<sup>1</sup> Luciano Celestino Firmino<sup>1</sup> Sílvio Petroli Neto<sup>2</sup> Universidade São Francisco – *Câmpus* Itatiba felipe.ribeiro2000@hotmail.com | lucianofirmino@yahoo.com.br | silvio.petroli@usf.edu.br

# <sup>1</sup>Alunos do Curso de Engenharia de Computação <sup>2</sup>Professor Orientador

**RESUMO**. A pandemia do coronavírus causou vários impactos na sociedade e uma delas foi na educação. Esse impacto reforçou um antigo debate sobre o uso da tecnologia na educação e como os ambientes virtuais de aprendizagem são um importante instrumento de ensino na educação a distância. O objetivo do trabalho foi fazer um levantamento na bibliografia a respeito do tema e construir um ambiente virtual de aprendizagem utilizando serviços gratuitos disponíveis na Internet. Escolheu-se um serviço que hospeda um ambiente do *Moodle* de maneira gratuita, e a partir dele foi desenvolvida uma pequena sala virtual. O estudo demonstrou a importância dos ambientes virtuais e como professores e alunos podem usufruir desse ambiente sem onerá-los.

**PALAVRAS-CHAVE**: ambiente virtual de aprendizagem, tecnologia na educação, *Moodle*.

**ABSTRACT**. The coronavirus pandemic caused several impacts on society and one of them was on education. This impact reinforced an old debate about the use of technology in education and how virtual learning environments are an important teaching tool in distance education. The objective of the work was to survey the bibliography on the subject and build a virtual learning environment using free services available on the Internet. A service that hosts a Moodle environment for free was chosen, and a small online classroom was developed from it. The study demonstrated the importance of virtual environments and how teachers and students can enjoy this environment without charging them.

**KEYWORDS**: virtual learning environment, technology in education, *Moodle*.

# **INTRODUÇÃO**

Com um cenário social conturbado causado pela pandemia da Covid-19, algo se escancarou com a situação em que se vive: a importância das ferramentas tecnológicas no aprendizado e sua importância como instrumento auxiliar na democratização do processo de aprendizagem. Por outro lado, há uma realidade em que muitos alunos se viram impedidos de ter acesso a tais tecnologias, dada suas condições socioeconômicas, ou que não puderam ter um ensino de qualidade, devido à falta de estrutura das escolas para lecionar em um ambiente virtual de ensino adequado.

Em decorrência dos efeitos causados pela Covid em nossa cultura tecnológica, como o aumento do uso da Internet para o trabalho, para a escola e também para comunicarmos com as pessoas (HEAVEN, 2020), é perceptível a importância da tecnologia no cotidiano e como

ela permitiu e está permitindo que a educação continue na pandemia, mesmo que de maneira improvisada por muitos professores e alunos. Nesse cenário da educação remota, os ambientes virtuais de aprendizagem se impulsionam e elucidam a importância de instrumentos tecnológicos de ensino adequados.

Todavia, no contexto atual, constatou-se que, em relação aos ambientes virtuais de aprendizagem, conhecidos também como salas virtuais, as redes públicas de ensino possuem dificuldades em ministrar suas aulas remotamente e de prover todo o suporte para as tarefas de casas, trabalhos, e provas, pois nem todas têm condições de criar sua própria sala virtual, já que segundo a pesquisa da TIC Educação 2019, apenas 14% das escolas públicas urbanas brasileiras possuem um ambiente virtual de aprendizagem (CETIC, 2020).

Segundo Maria de Castro (2020, apud IDOETA, 2020), tais dificuldades implicam que:

> A grande dificuldade no Brasil, assim como nos demais países, é a situação imprevisível em uma área que não tem tradicionalmente a cultura do digital, do trabalho remoto ou da educação à distância. Isso é novo e complexo para quem trabalha com educação básica nas escolas públicas e particulares. (2020, apud IDOETA, 2020).

Com uma falta de estrutura adequada, a educação remota no Brasil enfrentou e continua enfrentando dificuldades para continuar as atividades de ensino, dados os desafios que educadores, famílias e os estudantes tiveram para atenderem a oferta de conteúdos e garantir minimamente o relacionamento e a aprendizagem perante as dimensões do processo educacional (LIMA, 2020).

Com base nessa problemática, o presente trabalho tem como objetivo, a partir de aplicações e recursos disponíveis na Internet, pesquisar quais as que são relevantes para ajudar as instituições de ensino a oferecer uma educação remota de qualidade, demonstrando como construir um ambiente virtual de aprendizagem, facilitando para professores e alunos terem à disposição uma sala virtual, sem no entanto, onerá-los.

## **REFERENCIAL TEÓRICO**

### *O EaD como método de educação*

A educação a distância, ou EaD, refere-se a uma forma de ensino em que o aluno e professor não estão presentes fisicamente em um mesmo espaço, fazendo então uso de tecnologias que conectam ambos e permite a troca da informação e da comunicação (BRASIL, c2018). Essas tecnologias são denominadas Tecnologia da Informação e Comunicação, também conhecida como TIC, e se caracterizam como ferramentas auxiliadoras do processo de aprendizagem, ao possibilitar por exemplo, a criação de uma sala virtual.

É um método de educação alternativo ao método tradicional, sendo o método tradicional um sistema de ensino sempre presencial, docente e aluno em um espaço físico juntos. Com o EaD, a interação entre os dois, no contexto histórico atual, é virtual, no qual professor e aluno se conectam em um ambiente online que proporciona a comunicação entre os dois.

A diferença dos métodos de ensino também influencia a maneira que professor e aluno interagem. No ensino presencial, o ensino é centralizado em uma única figura, o professor, e no ensino a distância temos uma rede de conexão envolvendo professores, tutores e alunos (MESQUITA; PIVA JÚNIOR; GARA, 2014, p. 18).

A Figura 1 demonstra a diferença exemplificada acima, sendo (a) educação presencial e (b) educação a distância:

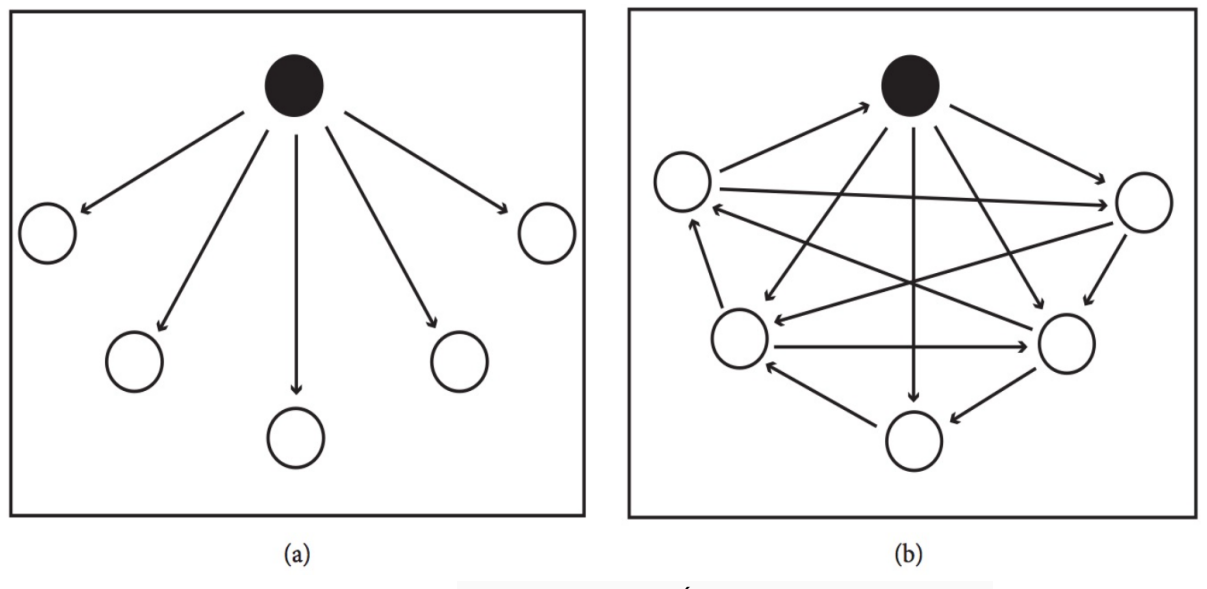

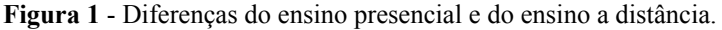

Fonte: MESQUITA; PIVA JÚNIOR; GARA (2014, p.20).

Percebe-se na Figura 1 como o ensino presencial fica centralizado na figura do professor, enquanto no ensino a distância, o professor ainda tem papel principal no ensino, porém há uma troca mútua de professor e aluno e aluno para aluno, estreitando mais ainda o saber na aprendizagem.

Com contextos diferentes, o EaD traz consigo uma estrutura de ensino diferente e faz necessário diferentes opções de engajamento do aluno nesse ambiente para trazer sua atenção para esse novo mundo (LITTO, 2021). Por estar em um ambiente fora da sala de aula física, o EaD traz consigo novos desafios que a sala de aula real não possui ou que são pequenos.

Pontuando algumas dificuldades, podemos destacar as distrações no momento de aprendizagem do aluno: barulho de familiares, de vizinhos, de seus animais, notificações no celular ou no computador, redes sociais, entre outros empecilhos, requisitando, portanto, uma maior disciplina do aluno para lidar com esses obstáculos pertinentes ao EaD. Todavia, é de extrema importância ressaltar os benefícios do EaD como método de educação. Entre os inúmeros benefícios para os alunos temos o desenvolvimento de sua independência e o aprendizado no seu ritmo; a escolha do local físico mais conveniente para aprender; flexibilidade de horários; métodos diferenciados de aprendizados como textos, vídeos e imagens; e o direcionamento da aprendizagem para algo que goste mais ou seja mais fácil (MESQUITA; PIVA JÚNIOR; GARA, 2014, p. 23).

### *Uso da tecnologia na educação*

No período atual, a tecnologia já não é mais algo abstrato e distante, e sim uma força que está imersa em nossa sociedade e que criou uma nova cultura, a denominada cultura digital. Tal cultura impactou muitas áreas de nossas vidas, e a educação foi uma delas. Hoje, a tecnologia digital está arraigada em nosso ensino, sendo parte de nossa educação como um instrumento facilitador quanto uma temática a ser discutida em sala de aula. Tomando como exemplo o EaD, é através das tecnologias que hoje temos, como a Internet, o computador e/ou celular, que o ensino a distância é concebido e facilitado.

No documento divulgado pelo Ministério da Educação e Cultura do Brasil, a Base

Nacional Comum Curricular, que regula os conteúdos programáticos das escolas brasileiras do ensino fundamental ao médio, temos como competência para a área de Linguagens, a compreensão e a utilização das tecnologias digitais como forma de comunicação, o que destaca o quão inserido a tecnologia está na nossa educação, desde o ensino infantil até o juvenil (BRASIL, 2018).

Além disso a tecnologia ao ser utilizada na educação também é instrumento de empoderamento do indivíduo, fazendo com que através das inúmeras e poderosas ferramentas que a tecnologia disponibiliza, torne possível o processo de aprendizagem autônoma, auxiliando na construção de competências e habilidades, sem no entanto eximir o papel do professor no processo de ensino, mas tornando-o muito eficaz e acessível (CHAVES, 1999).

### *Tecnologia como responsabilidade social*

A tecnologia é uma ferramenta de democratização do saber. Nas palavras de Miguel e Vidal (2020), a tecnologia nos permite acesso à uma maior quantidade de dados e conhecimentos, pois através dela é registrado um maior número de fontes de informações, resultando numa inovação no processo de aprendizagem.

Em sua citação, Bortolini *et al.* (2012) pontuam:

É preciso, contudo, perceber a inserção dos recursos das tecnologias da informação e da comunicação na escola para além da inclusão digital, mediante a apropriação destes recursos enquanto instrumentos que estendem a capacidade humana de armazenar, resgatar, explorar e divulgar a informação (BORTOLINI *et al.* 2012).

Entretanto, mesmo que a utilização das tecnologias sejam democráticas e promovam a inclusão digital, seu acesso ainda está longe de ser um modelo ideal no Brasil. Segundo cita Lima (2020), cerca de 83% dos alunos da rede pública estão em famílias que recebem até 1 salário mínimo per capita e que mais de 4 em cada 10 estudantes não possuem acesso e materiais adequados para realizar as atividades da escola no período de pandemia, segundo os familiares dos alunos.

Estes dados evidenciam como o acesso às tecnologias no país ainda possui um grande caminho a percorrer, devido às condições socioeconômicas do país, já que uma parcela da população se viu excluída do ensino remoto durante a pandemia. Fica evidente a necessidade de formas de inclusão para essas pessoas, pois, apesar que sem as tecnologias a pandemia certamente teria um impacto muito maior em nossas vidas e na educação, ainda sim precisamos que sua presença seja acessível para todas elas, senão torna-se um outro meio de exclusão social.

### *A educação em tempos de pandemia*

Conforme menciona Idoeta (2020), o EaD no Brasil estava presente em nossa realidade apenas no ensino superior. Com a chegada da pandemia, se tornou aplicado em todos os níveis da educação, pois foi a solução encontrada para continuar o processo de ensino. Todavia, esse processo de implementação do EaD de forma involuntária foi feito às pressas e de maneira improvisada, seja por falta de preparo de escolas e professores com o ensino a distância, seja pela falta de um ambiente de aprendizagem virtual, o EaD foi se encontrando e ajustando de várias formas no Brasil.

No documento que reúne vários estudos realizados entre março de 2020 e agosto de 2020 no período da pandemia e documentado por Lima (2020), obteve-se a tabela da Figura 2, que representa os percentuais de estudantes do ensino médio da rede pública e privada que afirmam ter materiais ou atividades oferecidos pelas escolas:

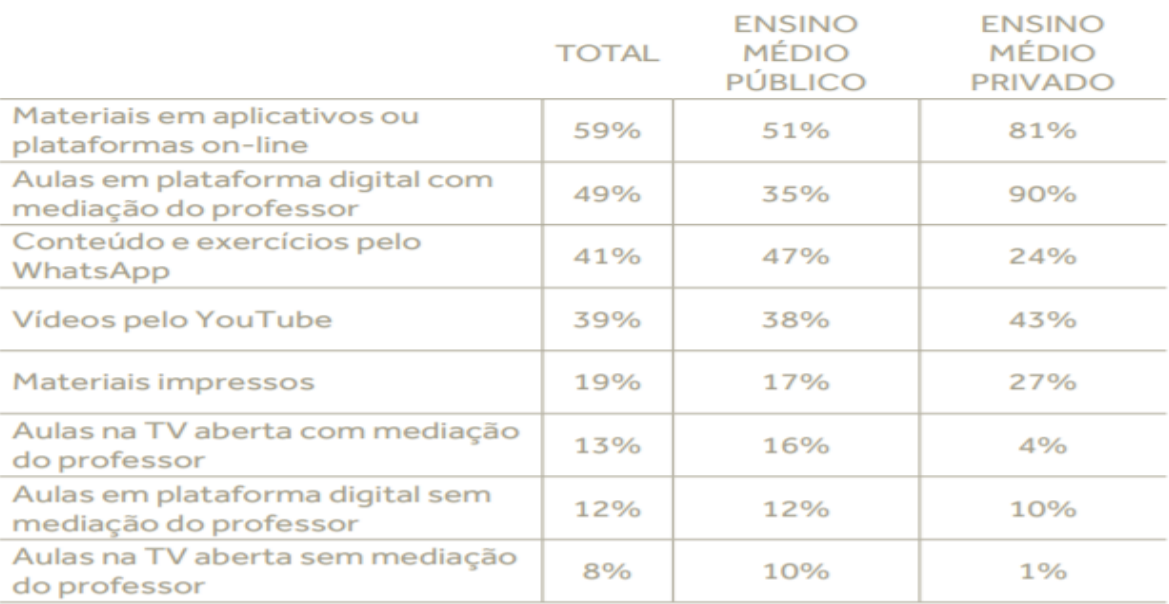

#### **Figura 2** - Materiais e/ou atividades oferecidas pelas escolas por rede de ensino.

#### Fonte: LIMA (2020).

Mesmo com o improviso de escolas, alunos e professores para lidar com a falta de preparo no ensino brasileiro, é possível notar como a tecnologia ajudou e continua ajudando o processo de ensino neste período, pois é a partir dela que muita dessas ações que ocorreram, como por exemplo vídeos no *Youtube* ou materiais em aplicativos ou plataformas online, que a educação remota conseguiu prosseguir como alternativa para as escolas continuarem o aprendizado na pandemia, trazendo a atenção das pessoas para esse modelo de ensino.

### *Tecnologias que auxiliam a educação na pandemia*

No que tange às tecnologias usadas para auxílio na educação no período de pandemia, segundo B. Morais, Eduardo e P. Morais (2018), o ambiente virtual de aprendizagem, ou AVA, caracteriza-se como o principal mediador no EaD, facilitando as conexões aluno/professor, professor/professor e aluno/aluno, além da interatividade com os materiais de estudo. O AVA é, portanto, um facilitador da educação a distância.

Em suma, os ambientes virtuais de aprendizagem são *softwares* educacionais utilizados através da Internet, para apoio das atividades da educação a distância. Oferecem uma coleção de ferramentas de Tecnologias de Informação e Comunicação, ajudando o desenvolvimento das atividades do aluno no seu ritmo, tempo e espaço (MORAIS, B; EDUARDO; MORAIS, P., 2018).

De acordo com Mesquita, Piva Júnior e Gara (2014, p. 43), há várias opções de AVAS no mercado, como o *Moodle*, *Blackboard*, *Teleduc*, *Tidia/AE* entre outros diversos ambientes também disponíveis. O mais popular dos citados acima é o Moodle, por ser totalmente gratuito a aquisição de suas funcionalidades, além de seu código aberto e estar há bastante tempo no mercado, desde o ano de 2002.

Para trabalhar com esses ambientes, pode-se utilizar os recursos da computação na nuvem. Segundo Microsoft (c2021), a nuvem pode ser descrita da seguinte maneira:

> Resumindo, a computação em nuvem é o fornecimento de serviços de computação, incluindo servidores, armazenamento, bancos de dados, rede, software, análise e

inteligência, pela Internet ("a nuvem") para oferecer inovações mais rápidas, recursos flexíveis e economias de escala. Você normalmente paga apenas pelos serviços de nuvem que usa, ajudando a reduzir os custos operacionais, a executar sua infraestrutura com mais eficiência e a escalonar conforme as necessidades da sua empresa mudam (MICROSOFT, c2021).

Ainda conforme menciona Microsoft (c2021), é bastante provável que a nuvem esteja por trás de várias utilizações de serviços feitos no mundo digital, como o envio de *e-mails,* armazenamento de arquivos, edição de documentos, entre outros exemplos. É com ela que o acesso a novas tecnologias se torna mais democrático, pois não está mais restrito a somente quem possui condições de arcar com sua própria infraestrutura digital. Com a computação na nuvem, a possibilidade de uma escola ter o seu próprio ambiente virtual se expande, pois a escola não necessita mais de uma infraestrutura física própria para hospedar os ambientes virtuais, possibilitando a criação de seu AVA de maneira menos custosa e menos trabalhosa.

A Figura 3 representa os benefícios da nuvem na educação, segundo Souza e Teixeira (2013):

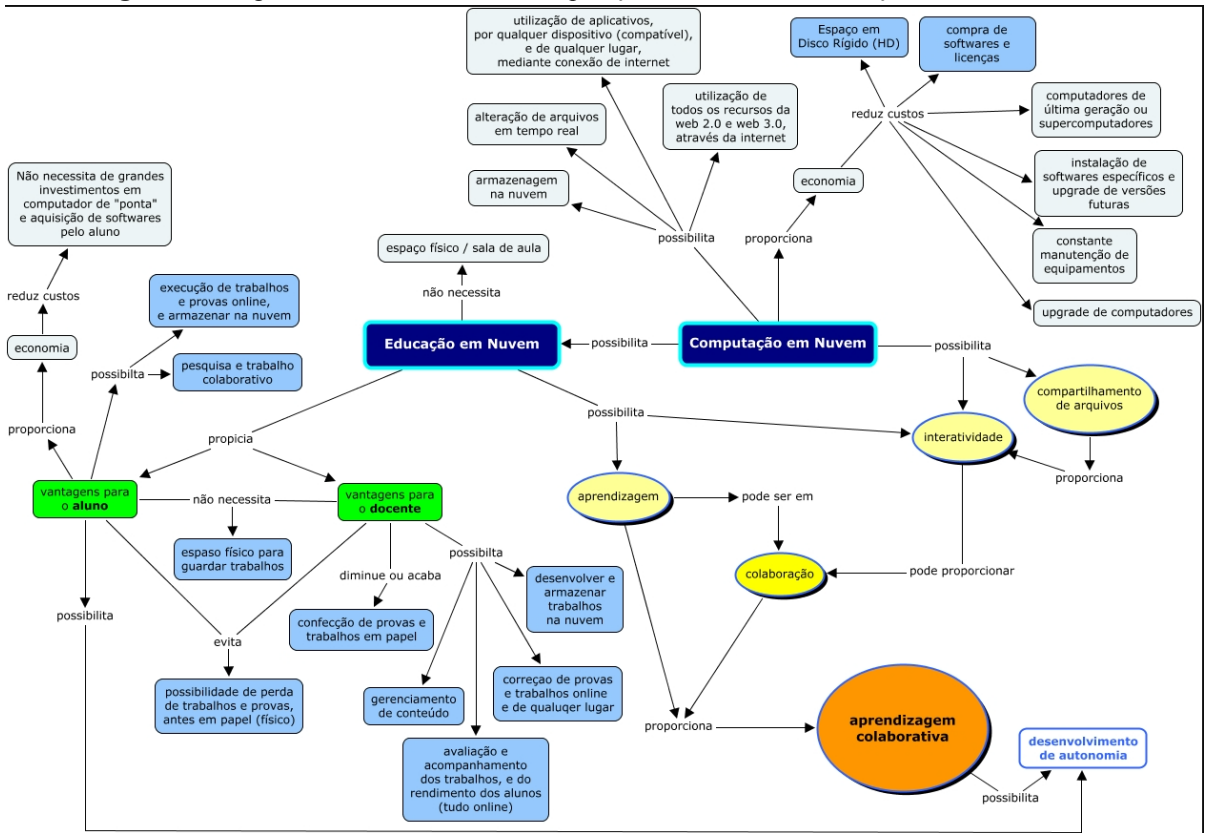

**Figura 3** - Diagrama dos benefícios da Computação em Nuvem na educação.

Fonte: SOUZA e TEIXEIRA (2013).

Um ambiente virtual de aprendizagem contém diversas ferramentas e auxílios tecnológicos para facilitar o ensino do professor e o aprendizado do aluno. É possível destacar algumas dessas ferramentas, nas citações de Mesquita, Piva Júnior e Gara (2014, p.48):

Espaço de apresentação pessoal do aluno, identificando-o no sistema para que outros usuários conheçam um pouco mais sobre o aluno;

- Correio eletrônico, permitindo a troca de mensagens privadas entre os participantes do curso, e também auxiliando o professor para coletar *feedback* do aluno ou prover alguma assistência;
- Blog, um espaço em que o aluno tem a liberdade de escrever, posta imagens, seja de cunho pessoal para anotações ou compartilhar trabalhos com outros colegas;
- Chat, permite uma discussão em tempo real dos participantes, com a possibilidade de agrupar pequenos ou grandes grupos, possibilitando uma discussão em torno de alguma temática escolhida pelo grupo e/ou professor;
- Fórum, um espaço de discussão no qual um aluno cria um tópico no ambiente, levantando um tema para ser discutido, e então outros alunos interessados interagem debatendo suas ideias.
- Banco de dados, possibilita o envio e a consulta de arquivos, sendo uma ferramenta auxiliar para compartilhar dados e permitindo comentários nas postagens dos arquivos;
- Questionário, uma ferramenta de interação em que essencialmente o professor busca compreender o nível de assimilação do aluno em relação a matéria, e de acordo com os resultados obtidos, qual estratégia executar para melhorar seu ensino. É feito utilizando perguntas previamente cadastradas pelo professor no ambiente virtual, podendo o questionário ser bastante customizado em relação ao formato das perguntas;
- Tarefa, permite ao aluno os envios de atividades feitas pelo professor através do envio de arquivos ou resposta em um texto online. Se assemelha ao banco de dados, porém a tarefa só é visível ao professor, e o mesmo avalia a atividade, tendo a possibilidade de dar um *feedback* ao aluno e também atribuir uma nota à atividade;
- Wiki, uma ferramenta de interação colaborativa entre aluno e aluno e aluno e professor para a criação de um determinado texto, possibilitando ao professor ter acesso ao histórico de versões, quem contribuiu e quais as contribuições;

Por conseguinte, tais ferramentas são um indicador de como identificar um AVA e suas características primárias, além de facilitar então a pesquisa dos ambientes disponíveis no mercado. Utilizando-se de buscadores na Internet, a procura pela palavra-chave ambiente virtual de aprendizagem resulta em diversas opções, seja ambientes de código aberto gratuitos ou pagos, ou ambientes fechados também gratuitos ou pagos, oferecendo um leque de opções para instituições de ensino adquirirem o ambiente que mais lhe satisfaça, dada as suas necessidades e condições econômicas.

## **METODOLOGIA**

O seguinte estudo, de caráter descritivo, baseou-se em revisões bibliográficas, buscando na literatura materiais sobre a temática da educação a distância, principal pilar do trabalho a ser realizado. Conceitos como sala virtual, tecnologias na educação, e a educação remota na pandemia direcionaram os estudos. Para isso, utilizou-se de livros, artigos científicos publicados e materiais na Internet, para que pudessem embasar o tema.

Logo após, consultou-se serviços disponíveis gratuitamente na Internet que pudessem facilitar as instituições de ensino e professores a terem seu próprio ambiente virtual, seja buscando serviços que já se caracterizam como um ambiente virtual, ou procurando sites/serviços de armazenamento de dados em conjunto com um AVA gratuito para desenvolver a sala virtual. As buscas basearam-se no pressuposto de atender a maior parte ou todas as ferramentas previamente mencionadas por Mesquita, Piva Júnior e Gara (2014).

Encontraram-se serviços de hospedagem das ferramentas de armazenamento na nuvem

que mais se destacam no mercado. É oferecido planos gratuitos em todas elas, porém com um período limitado, o que não viabiliza construir um ambiente gratuito em cima dessas hospedagens, dada uma projeção de uma sala virtual de longo prazo.

Continuando as pesquisas, encontrou-se o *Gnomio*, um serviço que hospeda um ambiente do *Moodle* com opções de plano gratuito ou pago. Na opção gratuita, a limitação é de 500 usuários cadastrados no ambiente; até 50 usuários logados ao mesmo tempo, 50 cursos criados; 2 GB de memória disponível para armazenamento; 100 MB de tamanho máximo no arquivo de *upload*; contando, no entanto, com propagandas no ambiente, além de outras limitações na configuração do *Moodle*. O plano pago possui opções de pagamento mensal, trimestral, semestral e anual, oferecendo o ambiente sem as restrições citadas previamente.

O *Gnomio* é um ambiente virtual online de aprendizado baseado na nuvem facilitador do ensino eletrônico (JAYAPRAKASH, 2019). Foi desenvolvido por uma comunidade internacional de fãs do *Moodle,* visando países emergentes e em desenvolvimento e seu acesso se dá pelo seguinte link: https://www.gnomio.com/.

Com a facilidade que o *Gnomio* traz de criar o ambiente e também com uma experiência prévia dos autores de usufruir do *Moodle*, prosseguiu-se o estudo com o mesmo na versão gratuita que o *Gnomio* oferece*,* pois apesar das limitações da hospedagem, a versão básica do *Moodle* ainda contém excelentes recursos para construir um ambiente virtual de aprendizagem que atenda os objetivos do estudo.

A primeira etapa consistiu na criação do ambiente fornecendo as informações necessárias para tanto que são o nome do domínio do site, o e-mail que irá receber as credenciais de acesso e a linguagem a ser utilizada no ambiente, que no caso foi o português brasileiro.

Com as credenciais disponibilizadas, fez-se o acesso ao serviço *Gnomio.* Logo após, acessou-se à esquerda do site a aba "Administração do site", local onde é feita toda a configuração do ambiente e dos cursos, e de dentro do mesmo acessou-se a aba "Cursos" e de lá uma outra opção "Adicionar um novo curso". Optou-se por fazer um curso de Matemática voltado para o ensino fundamental como o curso teste do estudo, por preferência dos autores.

Depois de selecionada a opção de adicionar um novo curso, há dois campos obrigatórios a serem preenchidos para a criação do curso, que são: nome completo do curso e nome breve do curso, além de outras opções disponíveis adicionais, como data de início e data de término do curso, aparência do curso, dentre outras. Preencheu-se o nome do curso com Matemática Fundamental e o nome breve de MAT 01, e as outras opções aceitas foram as padrão do *Moodle*.

Após as etapas previamente descritas, escolheu-se estruturar o curso em três tópicos, para simular de maneira básica a estruturação dentro do ambiente. Dentro do curso recém criado, clicou-se no botão "Ativar edição", liberando a customização da sala virtual.

A primeira etapa foi modificar o texto inicial do ambiente, inserindo uma mensagem de boas vindas para os alunos do curso. Em seguida, fez-se a alteração do tema padrão do *Moodle*, nas configurações do site através do seletor de temas, e utilizou-se o tema "Boost". Ainda nas configurações de aparências, inseriu-se uma imagem de fundo para o ambiente e um logo, ambos de autoria dos autores.

Adicionou-se um tópico e no primeiro tópico o título foi alterado para "Trigonometria" e utilizou-se do recurso de arquivo para fazer a inclusão de um material de matemática encontrado publicamente na Internet como apoio, no formato *pdf*. Ainda no tópico 1, inseriu-se uma pequena vídeo aula que foi incorporada no ambiente, através do recurso avançado de utilizar um código *HTML*, permitindo ao aluno visualizar um vídeo fora do ambiente e foi adicionado o recurso de tarefa, solicitando ao aluno que faça o *upload* de uma lista de exercícios.

Para o segundo tópico, o título foi "Funções de Segundo Grau", e utilizou também do recurso de arquivo do ambiente para postar um material no formato *pdf,* uma tarefa para o *upload* de outra lista de exercícios e o recurso de questionário, desenvolvendo quatro questões de alternativas como exercício de fixação do conteúdo.

Já o terceiro tópico tratou-se sobre Probabilidade e Estatística, e baseou-se na mesma estrutura feita no tópico anterior. Um recurso de *pdf*, uma tarefa para fazer *upload* e uma atividade de fixação.

O último tópico foi de uma atividade de avaliação, simulando uma prova. Foi utilizado o recurso de questionário, elaborado dez questões, sendo nove questões de alternativas e uma questão dissertativa, com uma caixa de texto para que o aluno pudesse desenvolver e demonstrar ao professor qual o raciocínio utilizado para chegar na resolução. As questões abordaram os temas dos três tópicos criados, e foram utilizadas perguntas encontradas publicamente na internet para construir o recurso de avaliação.

Com o ambiente já customizado visualmente e com a inserção dos conteúdos básicos da matéria, configurou-se o acesso para os professores e alunos para usar o ambiente. Utilizou-se do recurso de auto-inscrição, para facilitar o acesso. Esse recurso é acessado na parte de administração do site, e, ao fazer o primeiro acesso no ambiente, é habilitada a opção de criar sua própria conta, ficando ao professor somente compartilhar o link de acesso para o ambiente, e o aluno faz a própria inscrição no curso.

## **RESULTADOS E DISCUSSÃO**

A proposta do estudo foi uma reflexão a respeito da utilização dos ambientes virtuais de aprendizagem na educação, e como seria possível a implementação desse ambiente utilizando recursos gratuitos disponíveis na Internet, visando principalmente contribuir para as escolas de ensino público. Simula o resultado da criação do AVA e a visão professor/aluno no ambiente.

Neste estudo, o professor é o administrador do ambiente. Isso significa que ele tem total disponibilidade dos recursos, podendo configurar a sala da maneira desejada. Todavia, essa não é a única forma de administrar o AVA, sendo possível ter um administrador separado, professores e alunos. O estudo foi baseado em um único papel para administrador/professor.

O *Moodle* é um AVA *Open Source*, livre e gratuito, e tem uma comunidade internacional que colabora no desenvolvimento dele. Permite a criação de um fórum para cada disciplina, o *upload* de arquivos, um chat para possibilitar o contato entre professor e aluno de forma síncrona, permite uma customização visual e funcional do ambiente, dentre outros vários recursos.

Após receber o link de acesso para o ambiente, fornecido pelo professor do curso, o aluno encontra na tela inicial a opção de criar a conta, opção que foi ativada durante a etapa de configuração do ambiente e que vem desativada por padrão. Ele então digita as informações necessárias para a criação de sua conta dentro do *Moodle*. A tela de login pode ser visualizada conforme a Figura 4:

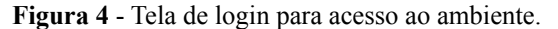

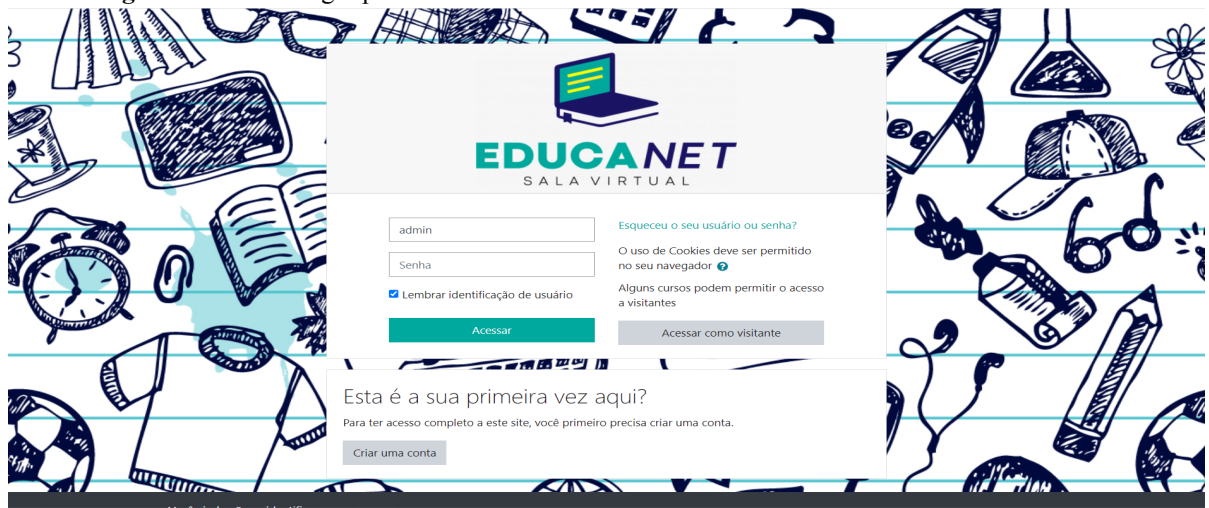

Fonte: Próprios autores.

Para customizar o logo foi acessado o painel de administração do site, e nas opções de "Aparência","Logos" e depois "Logo", inseriu-se um logo customizado pelos autores, uma imagem no formato *png*. Já o plano de fundo foi alterado ainda na seção de "Aparência", na opção "Boost"e depois "Imagem de fundo", inserindo também uma imagem de autoria própria no formato *png.*

Já a liberação de criar a conta utilizando um *e-mail* foi feita também no painel de administração do site, acessando a opção de "Plugins" e depois na parte de autenticação do site, a opção "Gerenciar autenticação". Nesse área, é mostrada uma lista dos *plugins* disponíveis no ambiente, e uma delas é o auto-cadastro por *email*. Clicou-se na figura de um olho ao lado dessa opção para habilitar essa autenticação, e mais abaixo na opção "Auto-cadastro", que está com a opção desabilitar por padrão, trocou-se para auto-cadastro por *email* e foram salvas as alterações.

Após confirmar o cadastro no *e-mail* e acessar o ambiente com sua conta, o aluno irá se localizar na tela do "Painel". Clicando abaixo dessa opção, na "Página inicial do site", ele verá disponíveis os cursos para ele. Prosseguindo no curso de Matemática, ele clica na opção de "Inscreva-me" e irá se encontrar dentro do curso criado. O resultado da criação do ambiente após as etapas de configurações na metodologia são observados na Figura 5 e 6:

 $\Box$ **A A Colina Piheim** iantados negúsmanta. Taramos matarial da anoin a atividadas a saram raalizadas nara a augliarão do conhacimento adminido O Curso será dividido em módulos e cada módulo abordará um dos conceitos apre Em caso de dúvidas, sugestões e/ou problemas, favor não besite em contatar seus tutores da sala virtua

**Figura 5** - Visão inicial do ambiente pelo aluno.

Fonte: Próprios autores.

**Figura 6** - Continuação da visão do ambiente pelo aluno.

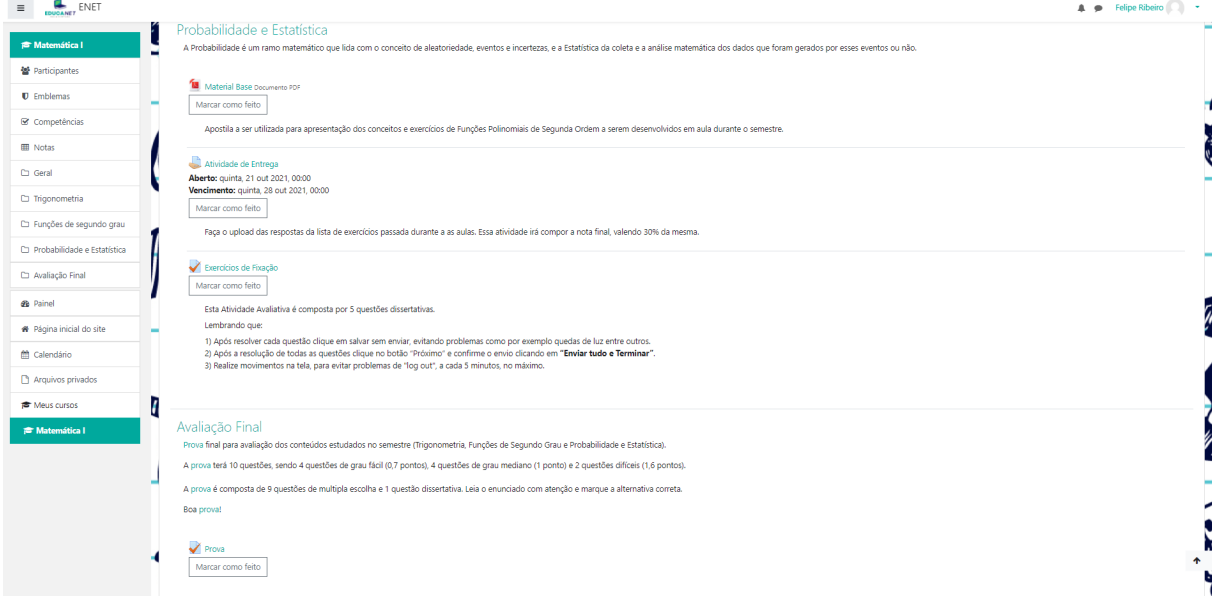

#### Fonte: Próprios autores.

O aluno tem a visualização da mensagem de boas vindas, sendo a primeira coisa que visualiza na sala. Abaixo da mensagem, ele vê um espaço de avisos, local onde o professor transmite mensagens que deseja serem vistas por todos os alunos do curso, e também o fórum de dúvidas, lugar para que o professor dê assistência aos alunos, porém não ficando restrito ao mesmo, pois os outros colegas também podem sanar as dúvidas.

A customização do ambiente é feita clicando uma vez na opção "Ativar edição", e após isso é possibilitada a configuração do posicionamento dos recursos na tela, a adição de recursos/atividades, a alteração dos textos informativos, a adição e exclusão de tópicos etc. Portanto, toda etapa de customização é feita no modo de edição do ambiente.

Para a criação da mensagem de boas vindas, acessou-se a opção "Adicionar uma atividade ou recurso", e inseriu-se um recurso de rótulo para customizar a mensagem inicial de boas vindas. Já os fóruns de dúvidas e avisos foram feitos com o mesmo procedimento utilizando porém o recurso de fórum. Todos esses recursos estão disponíveis por padrão na versão gratuita do *Moodle*.

Continuando a visualização do ambiente, no canto esquerdo da tela há dois blocos retangulares brancos com informações. O primeiro bloco contém as informações pertinentes ao curso que ele está situado no momento e o segundo bloco das opções gerais do ambiente, facilitando para o aluno o acesso para outras áreas importantes do ambiente. Esses blocos fazem parte do recurso padrão do *Moodle*.

Na opção "´Participantes", o aluno tem em uma tela a visão de todos os seus colegas dentro do curso, com a possibilidade de visualizar o perfil deles e também de iniciar um chat, caso queira se comunicar com eles de maneira privada dentro do ambiente. As opções de "Emblemas" e "Competências" são recursos que podem ser adicionados opcionalmente pelo professor para engajar a turma. O emblema, como o próprio nome diz, é uma forma de premiar o aluno quando o mesmo completar alguma meta definida pelo professor. Já as competências é uma seção que mostra quais as habilidades e conhecimentos necessários para o curso que o aluno está aplicado, recurso também personalizado pelo professor.

Na seção de "Notas", o aluno possui uma visão centralizada de todas as notas obtidas a partir das tarefas e atividades realizadas que possuem pontuação pelo mesmo, situando-se e compreendendo como está seu desempenho no processo de aprendizagem perante aos métodos de avaliação. E abaixo desta seção de notas há o acesso individual para todos os tópicos criados no ambiente, caso o aluno precise avançar para algum tópico em específico, sem a necessidade de descer a página do curso para chegar no tópico desejado.

Já o segundo bloco contém as opções de "Painel", onde ele tem uma visão pessoal dos cursos acessados, atividades pendentes de entrega, calendário, e outras opções; a "Página inicial do site, para visualizar a tela de entrada para acessar os cursos; o calendário, onde o aluno acompanha as atividades e eventos passados e futuros; os arquivos privados, para postagem de algum arquivo pessoal que deseja manter no ambiente; e depois o "Meus cursos", onde consegue transicionar de um curso para o outro.

Avançando a visualização da página do curso, navegando para baixo dos fóruns de avisos e dúvidas há os tópicos com os conteúdos programáticos. Cada tópico é estruturado para que o aluno se situe com o conteúdo, e dentro de cada conteúdo há as respectivas atividades e materiais colocados pelo professor.

Os tópicos possuem uma breve explicação sobre o que se trata o conteúdo, e abaixo da explicação, quais as atividades inseridas e também uma explicação curta sobre elas. Há a opção de marcar uma atividade como concluída, facilitando a visualização e acompanhamento das atividades que já foram realizadas e as que ainda estão pendentes.

As atividades contém descrições informando qual a tarefa a ser executada, além do prazo inicial e final da mesma, para que o aluno se organize com seu plano de estudo e realize a tarefa. Cada tarefa é totalmente personalizável pelo professor, que pode definir o prazo, qual tipo de recurso irá utilizar do ambiente *Moodle*, definir se a tarefa terá alguma pontuação, entre outras opções.

No tópico de Trigonometria, visualiza-se uma apostila em *pdf* para que o aluno faça o *download* em seu computador, bastando apenas clicar no nome do arquivo que fica destacado em azul sublinhado. Também no mesmo tópico, ele dispõe de uma vídeo aula que está hospedada em um site externo, bastando que inicie o vídeo para assistir a aula, sem a necessidade de sair da visualização do ambiente para isso. Isso facilita a interação do aluno com o ambiente, pois o mesmo não precisa clicar em um link para outro site, assistir o vídeo, e depois voltar para a sala virtual, otimizando seu tempo.

Para a inserção de conteúdos externos para dentro do ambiente, como o caso da apostila em *pdf*, utilizou-se do recurso de arquivo, que permite a customização do nome que será identificado o arquivo para os alunos, e também opção de selecionar arquivos fora do ambiente para servir como material de apoio. O *Moodle* dá suporte para vários tipos de formatos de arquivos, e se necessário, é possível ao professor delimitar os formatos que podem ser postados, como por exemplo, limitar que só seja feito *uploads* de arquivo de texto, como *doc, txt, pdf*, entre outros.

O vídeo foi integrado ao ambiente utilizando a seguinte sequência: obteve-se o código *HTML* do vídeo, ativou-se a edição no tópico de Trigonometria, clicou-se no primeiro botão com uma figura de uma seta para baixo, ativando então as opções avançadas, depois no botão de "*HTML*" e por fim inseriu-se o código obtido previamente.

Prosseguindo a navegação, a Figura 7 demonstra a visão do aluno respondendo uma das perguntas do questionário, uma das ferramentas do ambiente utilizado para a fixação de conteúdo:

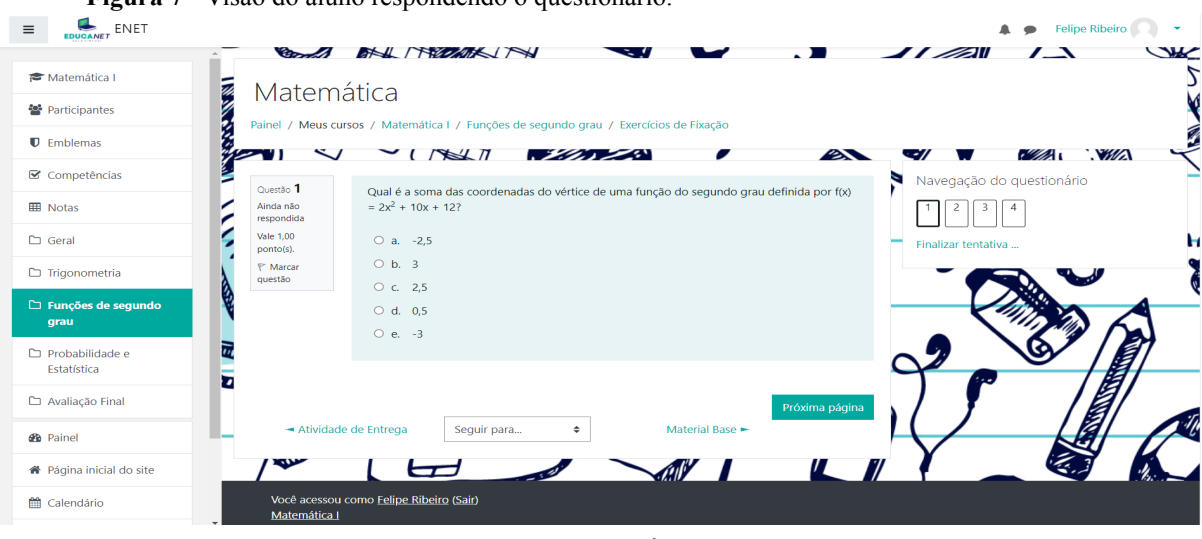

**Figura 7** - Visão do aluno respondendo o questionário.

Fonte: Próprios autores.

É permitido ao aluno navegar entre as questões, ver o status da questão, se foi respondida ou não, ver o peso da questão, finalizar a atividade. Ao clicar em finalizar, a tela exibe o status de cada questão, se foi respondida ou não, e há as opções de retornar a tentativa e a opção de enviar a atividade.

O questionário foi criado utilizando o seu próprio recurso que tem disponível no ambiente. Customizou-se o nome, e foram aceitas as opções padrões do *Moodle*. Após essa etapa, salvou-se o questionário e em seguida ativou-se a opção "Editar questionário" que se habilita depois de acessar o questionário novamente. Clicou-se no botão "Adicionar" e depois "uma nova questão". Escolheu-se a opção "Múltipla escolha" e foram feitas as configurações das questões uma a uma, fornecendo a pergunta, as alternativas e marcando a alternativa correta.

Ainda visualizando mais funcionalidades do ambiente, na Figura 8 observa-se como seria o *upload* de uma tarefa atrasada, que fica indicado em letras vermelhas no tempo restante para chamar a atenção do aluno:

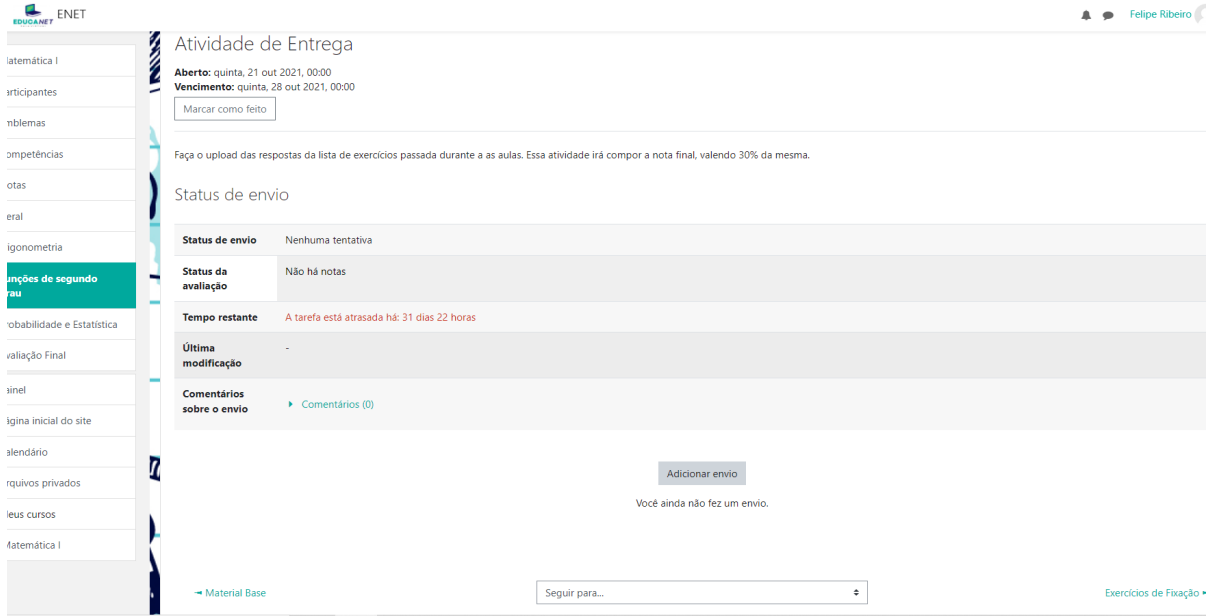

**Figura 8** - Atividade de tarefa que está atrasada.

Fonte: Próprios autores.

É possível observar o status de envio, indicando se a atividade já foi realizada pelo aluno ou não, a nota atribuída pelo professor, o tempo de envio restante, a última data de modificação da atividade pelo aluno e a opção de incluir algum comentário para o professor. Anexando o arquivo, ele possui a opção de editar o envio ou excluir o arquivo, caso queira fazer alguma alteração posterior ao envio, com o intuito de facilitar a correção de algum tipo de erro na postagem do arquivo.

As atividades de *upload* foram feitas utilizando o recurso de tarefa. Customizou-se o nome da tarefa e sua descrição com a finalidade de deixar claro e objetivo para o aluno sobre o que se trata a tarefa. Na opção de "Disponibilidade", configurou-se uma data de entrega, que quando não é atendida gera a situação que foi visualizado na Figura 8. As outras opções não foram alteradas, acatando as funcionalidades padrões do *Moodle* neste recurso.

Após a execução de cada/todos recursos, o professor tem disponível na seção de "Notas", todo o controle de notas dos alunos do curso, onde ele pode visualizá-las separadamente para cada atividade feita pelo aluno, contando, ainda, com a possibilidade de alterá-las individualmente em uma atividade em específico, se necessário.O aluno também tem disponível essa funcionalidade, para fazer o acompanhamento e controle de suas notas. Esse recurso é padrão do *Moodle*, portanto não foi feita nenhuma alteração na sua funcionalidade.

A Figura 9 contém a visualização do professor na seção de Notas do *Moodle:*

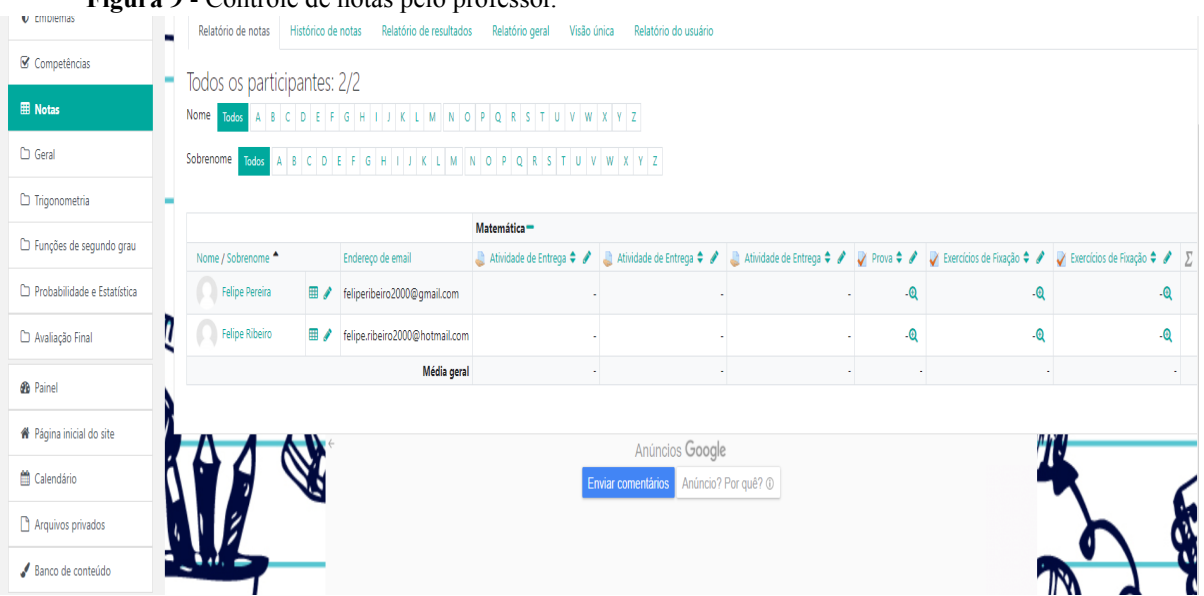

#### **Figura 9** - Controle de notas pelo professor.

Fonte: Próprios autores.

Com o auxílio da tecnologia e com uma rápida curva de aprendizagem, foi possível criar um ambiente virtual de aprendizagem utilizando os recursos padrões do *Moodle*. Através da customização, o professor altera visualmente e funcionalmente o ambiente da maneira que melhor lhe convém, e configura as atividades individualmente dentro da sala virtual. As configurações padrões dos recursos, mesmo que modestas, conseguem prover a necessidade de se ter um AVA.

Para o professor, o ambiente fornece opções de customização para tornar os recursos simples ou mais complexos, dadas as opções disponibilizadas pelo *Moodle,* que são interativas e permitem o acompanhamento individual do desempenho dos alunos e o feedback. Já para o aluno, as ferramentas do ambiente facilitam o acompanhamento e o desenvolvimento de suas atividades, tornando o seu processo de aprendizagem mais fácil e

amigável.

Através dos recursos de tarefas e questionário, busca-se desenvolver a autonomia dos alunos no seu processo de aprendizagem, pois o mesmo precisa se organizar de tal forma a entender com qual(is) meio(s), utilizando a tecnologia como aliada, irá obter a resposta necessária para resolver a atividade proposta. Isso o estimula também a usar mais o ambiente para alcançar esse objetivo, pois pode buscar auxílio nos materiais postados pelo professor.

O resultado da sala pode ser acessado pelo seguinte link e utilizando o recurso de auto inscrição para criar a conta que irá acessar o ambiente: https://salavirtual.gnomio.com/.

## **CONCLUSÕES**

O presente estudo abordou sobre os conceitos do ambiente virtual de aprendizagem e sua importância no processo de aprendizagem. Demonstrou, também, a possibilidade de implementação de uma sala virtual utilizando um serviço gratuito de hospedagem do *Moodle*, buscando contribuir para a democratização do ensino e beneficiar principalmente escolas públicas, que são as escolas que menos possuem acesso aos ambientes, segundo os dados previamente discutidos.

Sem onerar alunos e professores, instituições podem e devem fazer proveito desses recursos, pois a sala virtual só tem a agregar no processo de ensino. Utilizando recursos básicos do *Moodle*, construiu-se um ambiente para demonstrar os recursos, funcionalidades e possibilidades que o AVA oferece, elucidando seu uso.

Com o ambiente virtual, o professor dispõe de mais um meio no seu processo de educação, ao estimular seus alunos a utilizarem os recursos da tecnologia em prol de seu aprendizado, não se limitando apenas ao ambiente físico da sala de aula, pois com o auxílio do AVA, esse conhecimento trespassa as barreiras físicas da escola, estimulando o aprendizado também fora das quatro paredes.

O estudo teve a limitação de não ter sido aplicado com um exemplo dentro de uma escola. Sugere-se, como forma de continuação do mesmo, uma aplicação real da implementação do AVA em um ambiente escolar que ainda não possui sua sala virtual, utilizando mais recursos avançados oferecidos pelo *Moodle* e com a utilização da hospedagem do serviço *Gnomio* para tal, oferecendo uma experiência mais personalizada e diversificada para demonstrar plenamente a capacidade do *Moodle.*

Podemos e devemos ter uma busca constante, principalmente nós da área da Computação, para procurar e avaliar recursos disponíveis, sobretudo gratuitos, para permear a importância e a implementação do AVA no processo de educação. Simplificar esse processo significa beneficiar instituições a terem sua sala virtual de maneira prática e eficiente, melhorando o cenário educacional brasileiro.

## **REFERÊNCIAS BIBLIOGRÁFICAS**

BORTOLINI, Angélica; GRÄBIN, Camila; GERHARDT, Liana Marieli; PEREIRA, Lívia Bendetti; SCHERER, Melissa Schneider; BERSCH, Maria Elisabete. Reflexões sobre o uso das tecnologias digitais da informação e da comunicação no processo educativo. Revista destaques acadêmicos, CCH/UNIVATES, v. 4, n. 2, p. 141-150, 2012. Disponível em: <[http://univates.br/revistas/index.php/destaques/article/view/232>](http://univates.br/revistas/index.php/destaques/article/view/232). Acesso em: 24 de abr. 2021.

BRASIL, Ministério da Educação. **Base Nacional Comum Curricular**. 2018. Disponível em:

<[http://basenacionalcomum.mec.gov.br/images/BNCC\\_EI\\_EF\\_110518\\_versaofinal\\_site.pdf>](http://basenacionalcomum.mec.gov.br/images/BNCC_EI_EF_110518_versaofinal_site.pdf). Acesso em: 15 de mar. de 2021.

BRASIL, Ministério da Educação. **O que é educação a distância?**. c2018. Disponível em: <[http://portal.mec.gov.br/index.php?option=com\\_content&view=article&id=12823](http://portal.mec.gov.br/index.php?option=com_content&view=article&id=12823)>. Acesso em: 15 maio. 2021.

CETIC. **TIC Educação 2019: coletiva de imprensa**. São Paulo, 2020. Disponível em: <[https://cetic.br/media/analises/tic\\_educacao\\_2019\\_coletiva\\_imprensa.pdf>](https://cetic.br/media/analises/tic_educacao_2019_coletiva_imprensa.pdf). Acesso em: 27 de mar. 2021.

CHAVES, Eduardo O. C.. **Tecnologia na educação, ensino a distância, e aprendizagem mediada pela tecnologia: conceituação básica**. Revista de Educação, Puc Campinas, vol.3, n.7, p. 29-43. Disponível em:

<[http://periodicos.puc-campinas.edu.br/seer/index.php/reveducacao/article/view/421/401>](http://periodicos.puc-campinas.edu.br/seer/index.php/reveducacao/article/view/421/401). Acesso em: 05 de maio. 2021.

HEAVEN, Will Douglas. **Why the coronavirus lockdown is making internet better than ever**. Technology Review, 2020. Disponível em: <[https://www.technologyreview.com/2020/04/07/998552/why-the-coronavirus-lockdown-is](https://www.technologyreview.com/2020/04/07/998552/why-the-coronavirus-lockdown-is-making-the-internet-better-than-ever/)[making-the-internet-better-than-ever/](https://www.technologyreview.com/2020/04/07/998552/why-the-coronavirus-lockdown-is-making-the-internet-better-than-ever/) >. Acesso em: 15 mar. 2021.

IDOETA, Paula Adamo. **Os desafios e potenciais da educação a distância, adotada às pressas em meio a quarentena**. BBC News Brasil, São Paulo, 17 de abr. de 2020. Disponível em: <<https://www.bbc.com/portuguese/brasil-52208723>>. Acesso em: 1 abr. 2021.

JAYAPRAKASH, Sumana. **Innovative Strategies in Implementation of Moodle in Professional Education**. 2019. Disponível em: <<https://www.ijsr.net/archive/v8i12/ART20203451.pdf>>. Acesso em 10 de jun. 2021.

LIMA, Ana Lúcia D' Império. **Retratos da educação no contexto da pandemia do coronavírus: Um olhar sob múltiplas desigualdades**. [S.I], 2020. Disponível em: <[https://www.fcc.org.br/fcc/wp-content/uploads/2021/02/Retratos-da-Educacao-na-Pandemia](https://www.fcc.org.br/fcc/wp-content/uploads/2021/02/Retratos-da-Educacao-na-Pandemia_digital-_outubro20.pdf) digital- outubro20.pdf>. Acesso em: 05 de abr. 2021.

LITTO, Fredic. **Derrubando os mitos em torno da EaD**. Desafios da educação, 2021. Disponível em: <[https://desafiosdaeducacao.grupoa.com.br/derrubando-os-mitos-em-torno-da-ead/>](https://desafiosdaeducacao.grupoa.com.br/derrubando-os-mitos-em-torno-da-ead/). Acesso em: 17 de abr. 2021.

MESQUITA, Deleni; PIVA JÚNIOR, Dilermando; GARA, Elizabete Briani Macedo. **Ambiente Virtual de Aprendizagem - Conceitos, Normas, Procedimentos e Práticas Pedagógicas no Ensino à Distância**. Editora Saraiva, 2014. 9788536522166. Disponível em: <[https://integrada.minhabiblioteca.com.br/#/books/9788536522166/>](https://integrada.minhabiblioteca.com.br/#/books/9788536522166/). Acesso em: 09 maio. 2021.

MICROSOFT. **O que é computação em Nuvem?**. [S.I], c2021. Disponível em: <[https://azure.microsoft.com/pt-br/overview/what-is-cloud-computing/#uses>](https://azure.microsoft.com/pt-br/overview/what-is-cloud-computing/#uses). Acesso em: 06 de jun. 2021.

MORAIS, Bruna Tavares De; EDUARDO, Antunes França; MORAIS, Paulo Henrique De. **A importância dos ambientes virtuais de aprendizagem-ava e suas funcionalidades nas** **plataformas de ensino a distância-ead**.. Anais V CONEDU... Campina Grande: Realize Editora, 2018. Disponível em: [<https://editorarealize.com.br/artigo/visualizar/45938](https://editorarealize.com.br/artigo/visualizar/45938)>. Acesso em: 23 de maio. 2021.

SOUZA, Thaísa; TEIXEIRA, Marcelo Mendonça. **A nuvem da educação online**. 2013. Disponível em: <<https://periodicos.ufpb.br/index.php/tematica/article/view/21885/12043>>. Acesso em: 28 de maio. 2021.

VIDAL, Altemar Santos; MIGUEL, Joelson Rodrigues. **As Tecnologias Digitais na Educação Contemporânea**. Id on Line Rev.Mult. Psic., Maio/2020, vol.14, n.50, p. 366-379.<br>
ISSN: 1981-1179. Disponível em: ISSN: 1981-1179. Disponível em: <[https://idonline.emnuvens.com.br/id/article/viewFile/2443/3877>](https://idonline.emnuvens.com.br/id/article/viewFile/2443/3877). Acesso em: 29 de abr. 2021.